## **How to Setup WEP (Encryption key) for DSL-2640T**

Please note use only hard-wired network connections, to do the setting.

*\*\* Disable firewall in your PC to avoid login problem\*\** 

*\*\* Please power off and on both of your router and modem after you linkup both of the devices\*\**

**Step 1** Connect your PC to the LAN port of your DSL-2640T

**Step 2** Start up a Internet explorer and key in **192.168.1.1** ( by default)

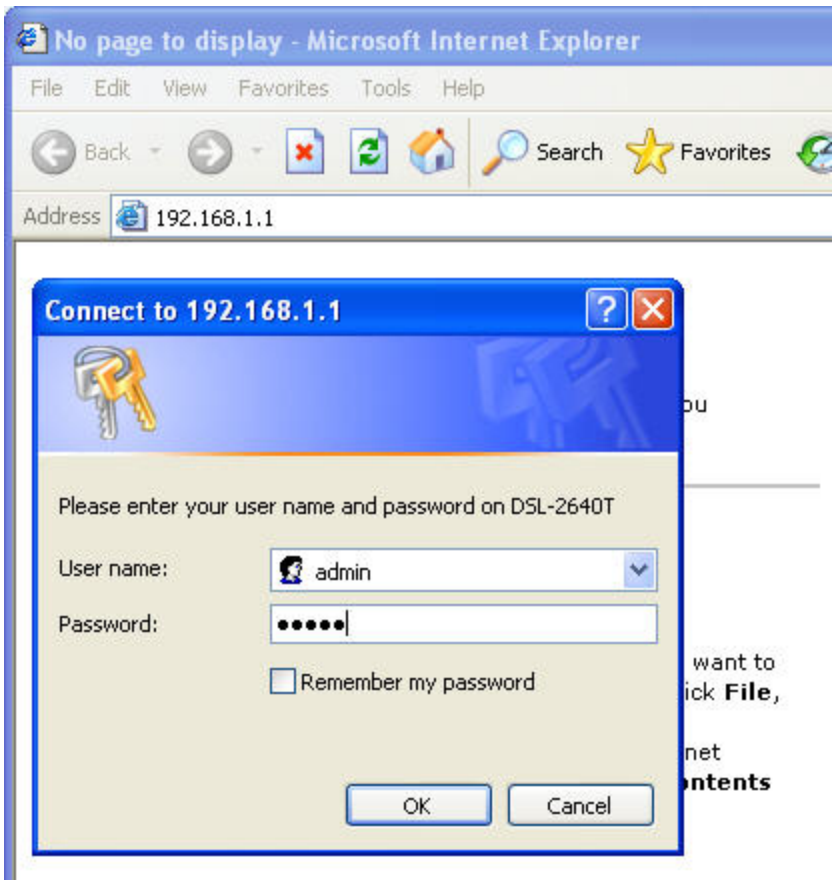

**Step 3** Key in your username and password (by default username is admin password is admin as well)

**Step 4** Once you login to the D-Link configuration page click on **Home > Wireless > Security** choose **WEP**

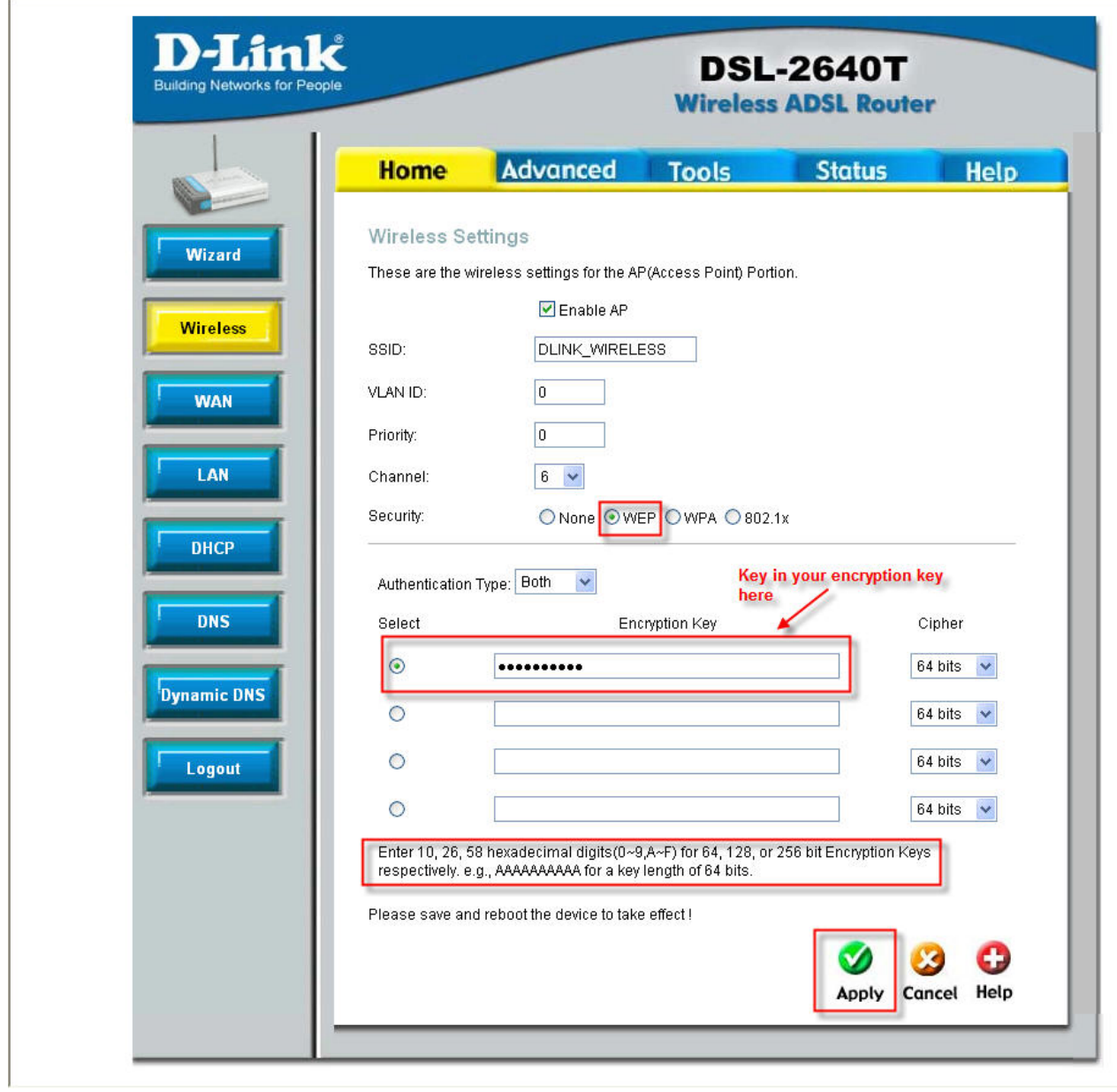

**Step 5** Key in Encryption key. And then click on **Apply.**

**Step 6** Click on **Tools > System** and click on **"Save and reboot"** 

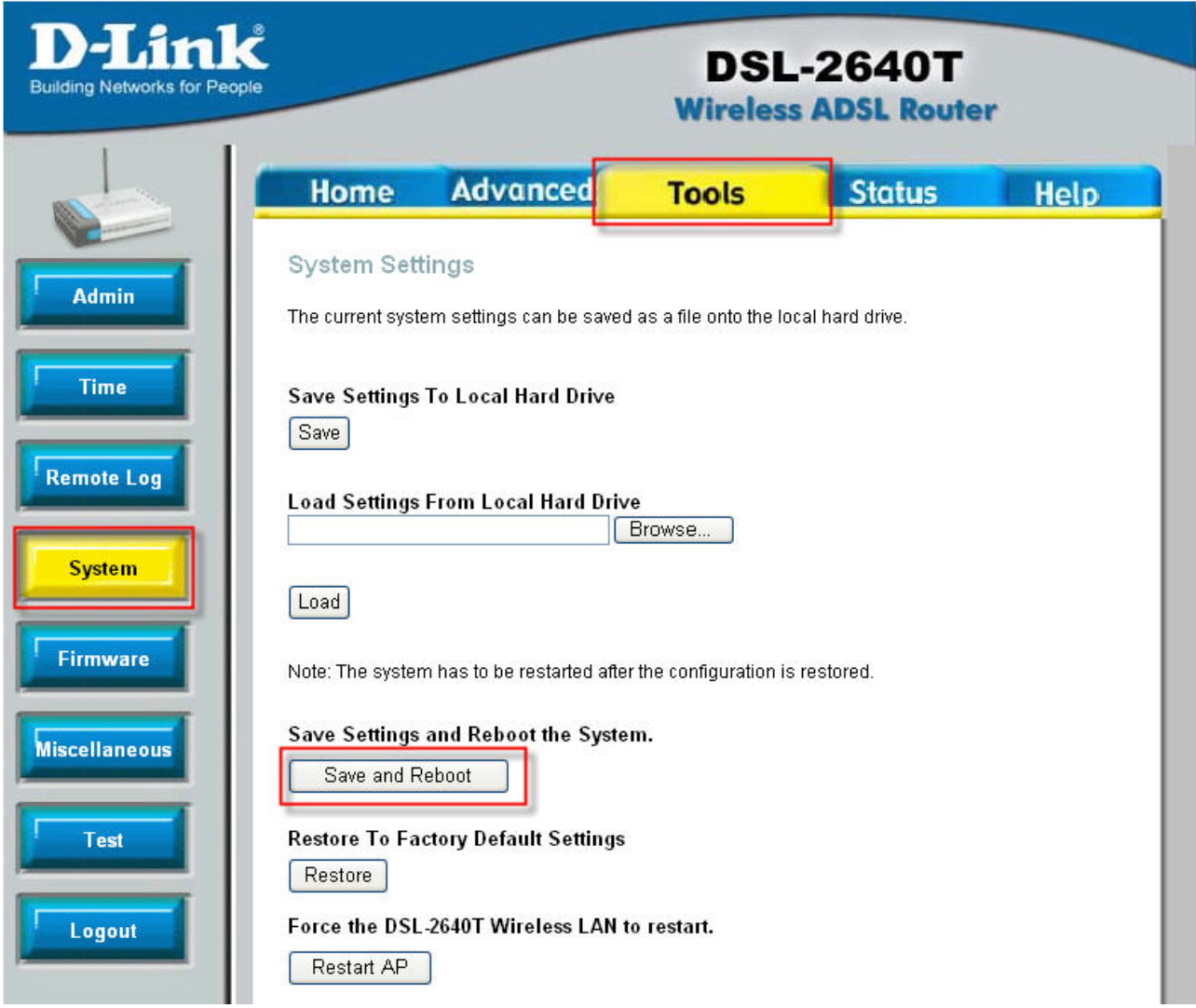

**Step 7** After rebooting your wireless signal will be **WEP** protected.